# How AccuMap Interprets **SEG P1 Files**

Copyright © 2003, IHS Energy and its affiliated and subsidiary companies, all rights reserved.

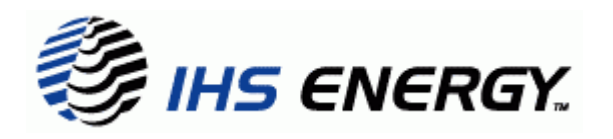

#### **Copyright**

Copyright © 2003, IHS Energy and its affiliated and subsidiary companies, all rights reserved. Printed in Canada.

#### Publication Notice

This publication has been provided pursuant to an agreement containing restrictions on its use. The publication is also protected by Federal copyright law. No part of this publication may be copied or distributed, transmitted, transcribed, stored in a retrieval system, or translated into any human or computer language, in any form or by any means, electronic, magnetic, manual, or otherwise, or disclosed to third parties without the express written permission of:

> IHS Energy 3900, 150-6th Avenue S.W. Petro-Canada Centre West Tower Calgary, Alberta, Canada T2P 3Y7

#### Trademark Notice

Windows NT, Windows 95, Windows 2000 Professional, Windows 98, Excel, PowerPoint, and Word are registered trademarks of Microsoft Corporation. All other trademarks belong to IHS Energy and its affiliated and subsidiary companies, all rights reserved.

#### Information Change Notice

The information contained in this document is subject to change without notice and should not be construed as a commitment by IHS Energy. IHS Energy assumes no responsibility for any error that may appear in this manual.

#### Warranty and Liability

Neither IHS Energy Group, nor its affiliated and subsidiary companies make any warranty with respect to and do not guarantee any database or data within a database being complete or wholly accurate or, that any of the software will function error free without failure or interruption or that any or all of the data will be continuously available to the customer or meet the customer's requirements. In no event will IHS Energy be liable for any special, incidental, or consequential loss or damages, or exemplary or punitive damages, or for any loss of profits or anticipated profits, whether or not such losses or damages arose out of, or resulted from the industry data or the software, or the customer's use thereof. The terms and agreements of the IHS Energy software licence are described in full in the customer's Signatory Agreement.

Open Layers is a feature that enables you to display and inspect your proprietary data (such as seismic lines and shotpoints) on AccuMap's maps. Each Open Layers file has a single entry in the *Map Features* dialog box. AccuMap can import SEG P1 files into Open Lavers files. The SEG P1 standard isn't precise, for example, units of measure aren't specified. The following is a description of how AccuMap's Open Layers import mechanisms interpret SEG P1 files.

# **Header Blocks**

SEG P1 files are organised into records of 80 characters each. AccuMap can cope with records of any length, but only the first 80 characters of a record have any significance. Records are separated by end-of-line characters (and thus a SEG P1 file can be edited in a text editor, or a word processor in text only mode).

If the first character in a record is  $H$  the record is the first in a twenty-record header block. The contents of header blocks are otherwise entirely free-format and can contain any information. There can be any number of header blocks in a SEG P1 file, but there must be a header block at the very beginning of the file.

AccuMap tries to detect specific information in header blocks by scanning them for specific keywords (case is ignored). When a keyword is found, AccuMap searches for the first number that follows the keyword. If the number is valid for that keyword then AccuMap accepts the number as valid information.

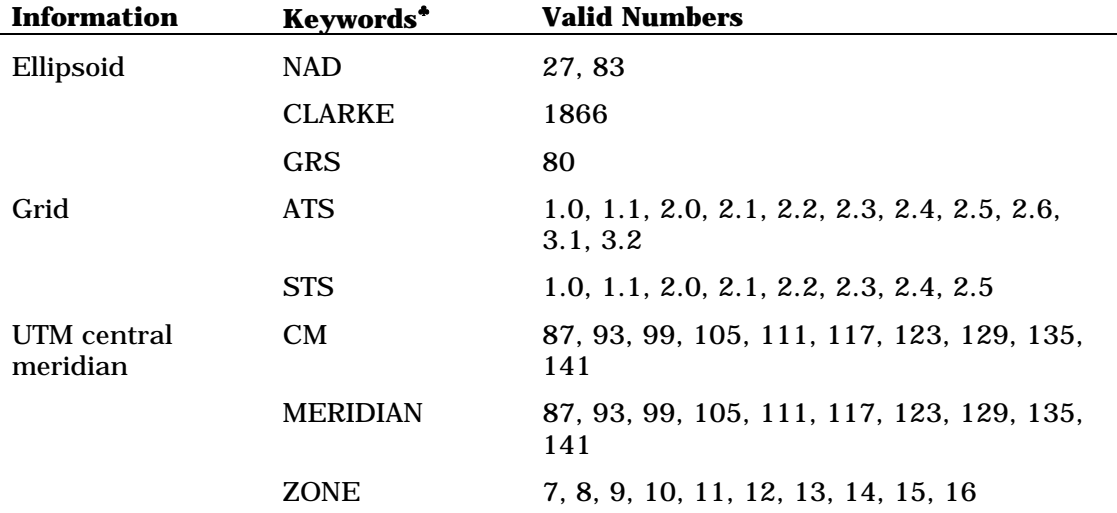

This is what AccuMap tries to detect in header blocks:

AccuMap needs to know the ellipsoid in order to correctly import each data record's latitude and longitude (see below). If one isn't detected in the header block NAD27 (Clarke 1866) is assumed. AccuMap uses the ATS 2.6 grid and a hybrid surveyed Saskatchewan grid, so if any STS grid version or any ATS grid version other than 2.6 is detected, a warning is logged. The UTM central meridian is taken only as a reference for northings and eastings and no calculations are performed with it. See below for how location data is handled using latitudes and longitudes.

<sup>\*</sup> Keywords are not required in the header block.

# Data Records

If the first character in a record is a space it means the record is a data record (except when the record is part of a header block). This is what AccuMap expects to find in each record:

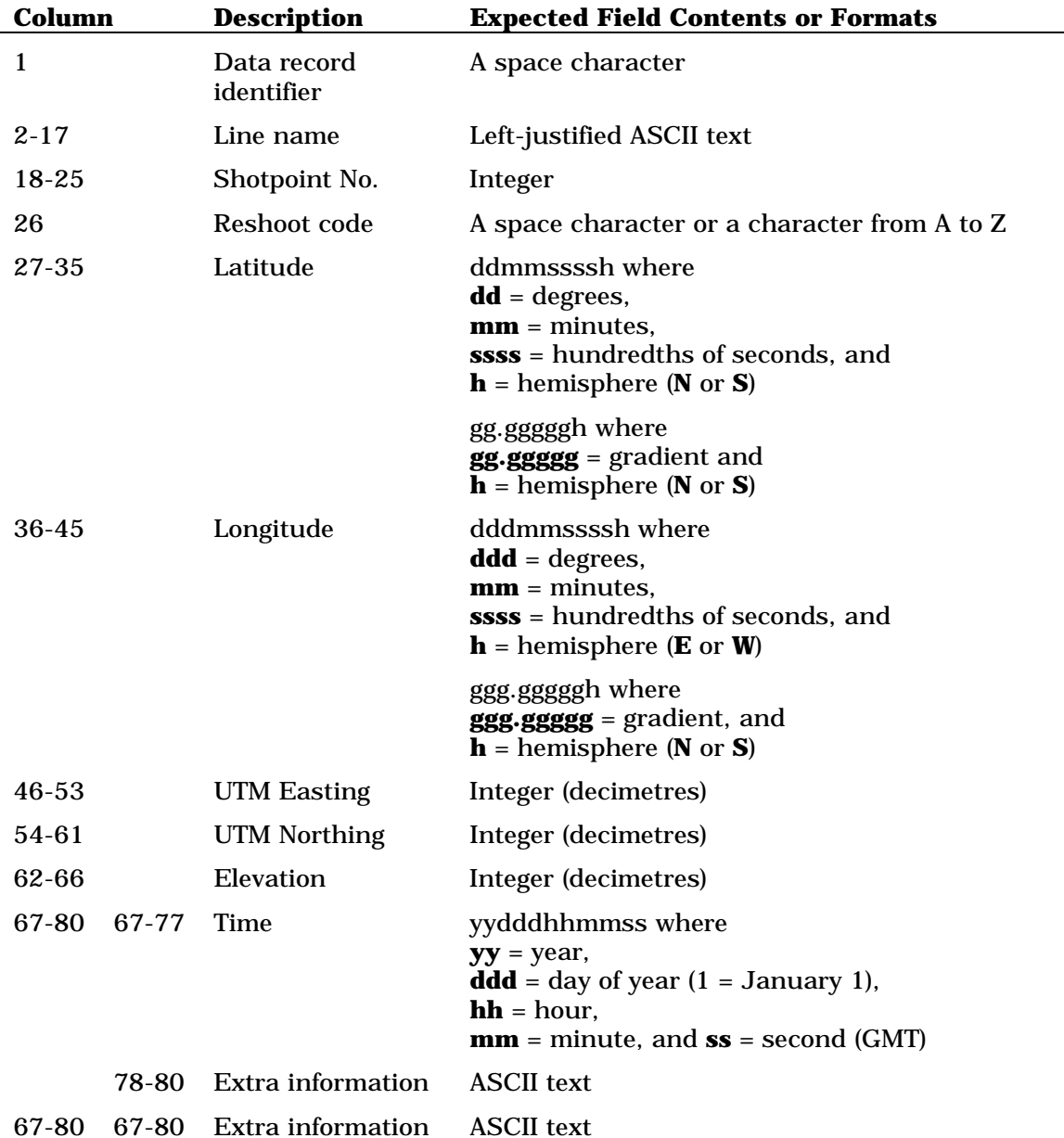

Latitude and longitude are critical fields - that is, they must contain valid values in order for the record to be imported. Degrees must be from 0 to 90/180, minutes must be from 0 to 59, hundredths-of-seconds must be from 0 to 5999, and the complete value must not be greater than 90°/180°. Gradients must be greater than or equal to 0.0 and less than  $100.0/200.0$ .

The time field is specified in the SEG P1 standard but it doesn't seem to be used much in the Western Sedimentary Basin. Therefore, if the ASCII text in that field forms a valid time (hh from 0 to 23, ss from 0 to 59, etc.), it's taken as time information, otherwise it's taken as extra information. The year is resolved by applying a simple windowing

algorithm where years 20 to 99 are 1920 to 1999 and years 0 to 19 are 2000 to 2019. This algorithm is consistent with other century-windowing algorithms in AccuMap.

Extra information can be any ASCII text. Its significance is usually dependent on how the SEG P1 file was created and who will be using it.

The shotpoint import process uses each data record to create a single Open Layers point entity. Most of the data in the data record is attached to the point entity and displayed by AccuMap when the entity is inspected.

The seismic lines import process uses a series of data records to create Open Layers line entities. All data records with the same consecutive line name are taken as vertices in a line entity. Co-linear vertices are discarded (a vertex is considered to be co-linear if it is less than 2<sup>o</sup> out of line with its neighbours). The line name, starting shotpoint number, and ending shotpoint number are attached to each line entity and displayed by AccuMap when those entities are inspected.

## **Sizes of the Resulting Open Layers Files**

When importing to make a layer of shotpoints, the size of the Open Layers file will be about 40% to 75% larger than the source SEG P1 file. A more accurate estimate can be obtained with the formula SEG P1 file size (in bytes)  $\times$  1.4 + 160 000.

When importing to make a layer of seismic lines, the size of the Open Layers file will be 90% to 99% smaller than the source SEG P1 file. A more accurate estimate can be obtained with the formula SEG P1 file size (in bytes)  $\div$  100  $+$  30 000.

The amount of virtual memory required to display an Open Layers file in AccuMap is about the same as the file's size.

## Importing Multiple SEG P1 Files Into a Single Open Layers File

AccuMap's Import Manager can only cope with one SEG P1 file and one Open Layers file at a time. Ideally, all of the seismic lines for a single AccuMap map layer are in a single SEG P1 file. However, if that's not possible (or convenient), concatenate them all into a new SEG P1 file and import the new file instead.

An easy way to concatenate all your SEG P1 files into a single file is to use the copy command in a DOS command window. The  $+$  operator can be used with the **copy** command to concatenate files. For example, this command:

## copy file1.seg+file2.seg file3.seg

will put the contents of *file1.seg* and *file2.seg* into a new file called *file3.seg*.

It's a little trickier to concatenate all \*.seg files in a directory into one file. If a destination file (file3.seg in the previous example) is not specified, the copy command appends all files in the list to the first file. Therefore, here is the procedure for concatenating all \*.seg files in a directory:

- 1. Create a blank text file entitled **all.seg** in the directory where your SEG P1 files are.
- 2. Open a DOS command window (Start  $\triangleright$  Run, then type command or from the **Start** menu, select **Programs**  $\triangleright$  **Accessories**  $\triangleright$  **MS DOS Prompt**), move to the directory with your SEG P1 files (type CD XXX where XXX is the directory name), and then type copy all.seg+\*.seg.

All \*.seg files are concatenated in the file all.seg.

**Warning** If the last record in a SEG P1 file doesn't end with a carriage return and linefeed  $(CR/LF)$  the first record in the next file will be appended to it without a  $CR/LF$  to separate the two and AccuMap will consider these two records a single record. You must edit the file with a text editor to manually separate these records with line breaks.

# **Verifying an Import was Successful**

The import process generates a log file each time a SEG P1 file is imported. This log file appears in the same directory and has the same name as the Open Layers file, except the extension is *.log* instead of *.pts* or *.lns.* 

## For example, if you import *C*: *TEMP SHOTPOINTS.SEG* into  $C: \Upsilon \to C: \Upsilon$  is interesting the log file will be  $C: \Upsilon$  is interesting the VI is set of the US is set of the US is set of the US is set of the US is set of the US is set of the US is set of the US is set of the US is s

If the log file exists at the start of the import process, it's emptied so any previously logged problems aren't mistakenly associated with the current import.

If a problem with the SEG P1 file is encountered, the problem, record number, and remedial action are recorded in the log file. If there are any entries in the log file at the end of the import process you are notified.

Entries in the log file may indicate a major problem with the data source and should always be reviewed. You can then decide whether the Open Layers file is suitable or whether the database that produced the SEG P1 file needs some maintenance.

# **Additional Information**

The SEG P1 file format is defined in, "Positional Data Exchange Formats Standard," by Morgan, Spradley, Worthington and McClelland (1983) -- ISBN 0-931830-68-0, SEG catalog no. 348A.

This document is copyrighted by the Society of Exploration Geophysicists and can be purchased from the Society of Exploration Geophysicists bookstore by phone (918) 497-5546, fax (918) 497-5558, or e-mail books@seg.org.

Understanding\_AccuMap\_SEG\_P1\_Import\_Files.pdf

Importing Seismic Shotpoints and Lines using AccuMap's Open Layers.pdf

# Sample SEG P1 File

```
1 H <--- This record is the first record in a 20-record header block. 
2 
3 
4 This is a sample SEG P1 file that can be read by AccuMap. 
5 
6 Ellipsoid: NAD27 
7 Grid: ATS 2.6 
8 UTM Central Meridian: 117 
9 
10 Here's a column guide (for reference): 
11 | 1 2 3 4 5 6 7 8
12 12345678901234567890123456789012345678901234567890123456789012345678901234567890 
13 
14 ____________ 
15 / Extra \setminus16 
17 --- Blank --- Reshoot Code Extra --- 
18 ||
19 | ______________ ______| _______ ________ ______ ______ ___ _______ | 
20 \vert V/ Line Name \/ SP # \V/ Lat \/ Long \/N'ing \/E'ing \/Elv\/ Time \ / \
21 Line A 0 54353000N119230000W60517493 3460064 000063123456 
22 Line A 1 54363000N119230000W60536033 3460693 000063123456 
23 Line A 2 54373000N119230000W60554574 3461322 000063123456 
24 Line A 3 54383000N119230000W60573114 3461951 000063123456Int 
25 Line A 4 54393000N119230000W60591654 3462581 000063123456 
26 Line B 0 54353000N119110000W60513294 3589268 0 
27 Line B 1 54363000N119110000W60531835 3589844 0 
28 Line B 2 54373000N119110000W60550376 3590420 0Interpolated 
29 Line B 3 54383000N119110000W60568918 3590997 0 
30 Line B 4 54393000N119110000W60587459 3591573 0
```
AccuMap would detect a NAD27 (Clarke 1866) ellipsoid, ATS grid version 2.6 and a UTM central meridian of 117º (case is ignored when keywords are sought in the header block).

AccuMap would detect the following information in Record 24, for example:

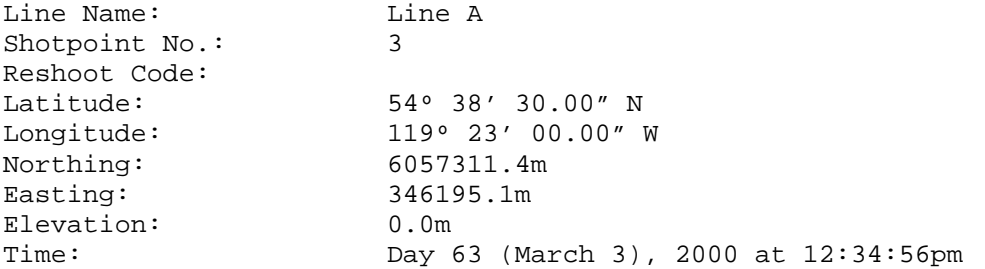

Extra Information: Int

Similar information would be detected in Record 28, except that no time would be detected and Extra Information would be interpolated.

If shotpoints were to be imported from this file, you would see most of this information when you inspect a point entity in AccuMap.

Likewise, if seismic lines were to be imported from this file, then the geographic coordinates in Records 21 to 25 would become vertices in the first line entity, and the coordinates in Records 26 to 30 would become vertices in the second. Co-linear vertices would then be discarded.

# Contacting Customer Support

Contact IHS Energy Customer Support for assistance with any questions or problems not answered in this help.

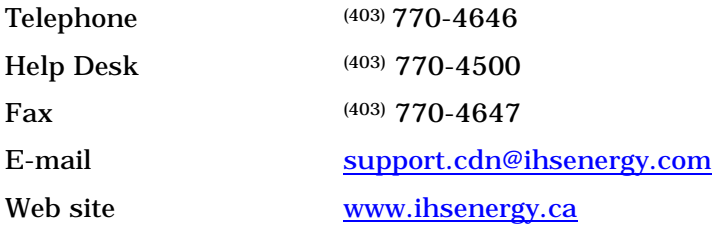